# **Redmine - Patch #1746**

# **Patch for #1738; Add a "Hide on overview tab" flag to project custom fields**

2008-08-05 04:53 - Mischa The Evil

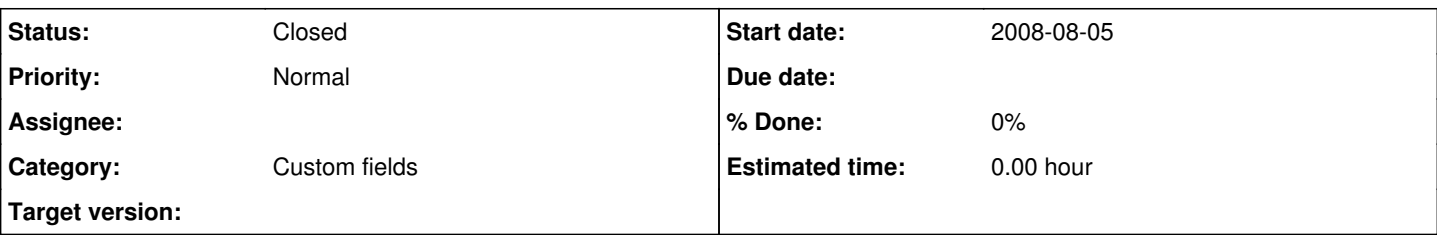

# **Description**

Here is a quick patch for adding a "Hide from Overview" flag to project custom fields. As it's name states it adds a new flag to project's custom fields which lets the user decide if the project's custom field is showned on the project's overview page. This feature comes in handy combined with the use of several plugins which stores info/settings in project's custom fields (like redmine tab, googlecalendar...). Now it is possible to hide the fields which are used for those plugins only.

This patch resolves feature-request  $#1738$ . It is created against  $r1715$  of the trunk.

This patch includes a schema-change, 3 changes to some views and a change to the english language file. It doesn't provide translations for other languages than english. It also does not provide any (modified) (unit-)tests since afaics these are not affected.

Note: since this patch includes a schema-change it is required to migrate your database after applying this patch (using rake db:migrate RAILS\_ENV="production").

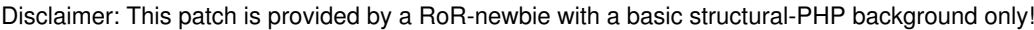

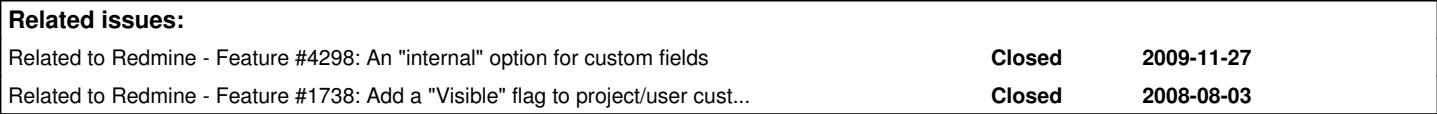

## **History**

# **#1 - 2008-08-05 05:19 - Eric Davis**

It also does not provide any (modified) (unit-)tests since afaics these are not affected.

Could you provide tests that verify a field is hidden in the view?

# **#2 - 2008-08-05 05:45 - Mischa The Evil**

Eric Davis wrote:

It also does not provide any (modified) (unit-)tests since afaics these are not affected.

Could you provide tests that verify a field is hidden in the view?

Due to my lack of knowledge I'm afraid I can't provide any tests. The only 'verification' I can provide now are the words that it works on my internal test deployment. Are you maybe able to help me a hand to point me in the right direction? I'm on IRC rightnow.

# **#3 - 2008-10-02 03:13 - Eric Davis**

- *Status changed from New to 7*
- *Assignee set to Eric Davis*
- *Target version deleted (0.8)*

## Mischa The Evil wrote:

Due to my lack of knowledge I'm afraid I can't provide any tests. The only 'verification' I can provide now are the words that it works on my internal test deployment. Are you maybe able to help me a hand to point me in the right direction? I'm on IRC rightnow.

I'll give you a hand with some tests for this.

## **#4 - 2009-03-29 21:48 - Mischa The Evil**

- *File add\_project-custom-field\_hide-r2641.patch added*
- *Estimated time deleted (0.50 h)*

Attached a rebased patch against Redmine trunk at [r2641](https://www.redmine.org/projects/redmine/repository/svn/revisions/2641).

#### **#5 - 2009-04-06 19:22 - Michael Aye**

Trying to apply this to a 0.8-stable SVN checkout I find, that there is no index.rhtml in views/custom\_fields. Should I not mind or do I have to apply it somewhere else?

#### **#6 - 2009-04-06 22:01 - Mischa The Evil**

Michael Aye wrote:

Trying to apply this to a 0.8-stable SVN checkout I find, that there is no index.rhtml in views/custom\_fields. Should I not mind or do I have to apply it somewhere else?

This is due the changes between current trunk and the 0.8-stable branch. You probably could better start with the older version of the patch ( [add\\_project-custom-field\\_hide.patch](https://www.redmine.org/attachments/841)) instead of the rebased patch against trunk at [r2641](https://www.redmine.org/projects/redmine/repository/svn/revisions/2641) [\(add\\_project-custom-field\\_hide-r2641.patch\)](https://www.redmine.org/attachments/1795) since that one is based on  $r1715$  which is more close to 0.8-stable...

Let me know if you run into troubles... :)

### **#7 - 2009-07-06 21:43 - Akiko Takano**

Hello, everyone.

I do hope Redmine trunk takes in this feature(patch) and this will make users more easier to create various plugins. How about?

### **#8 - 2009-08-10 07:38 - hanjiang zheng**

i had chang my file as add\_project-custom-field\_hide.patch but have this problems 1.i can not find file "096\_add\_custom\_field\_hide.rb" only find file "096\_add\_custom\_field\_hide.rb" 2. i change 096\_add\_custom\_field\_hide.rb like 096\_add\_custom\_field\_hide.rb and view the project in web the redmine show : Internal error An error occurred on the page you were trying to access. If you continue to experience problems please contact your redMine administrator for assistance. and the contorl show : Processing ProjectsController#show (for 192.168.1.49 at 2009-08-10 13:35:23) [GET

Session ID: c473349008a49db6ac913ed43f55222e Parameters: {"action"=>"show", "id"=>"test11", "controller"=>"projects"} Rendering template within layouts/base Rendering projects/show

ActionView::TemplateError (undefined method `hide?' for #<ProjectCustomField:0xa 8f12f4>) on line [#14](https://www.redmine.org/issues/14) of projects/show.rhtml:

11: <li><%=l(:field\_parent)%>: <%= link\_to h(@project.parent.name), :control

- ler => 'projects', :action => 'show', :id => @project.parent ></li>
- 12:  $\lt$  end  $>$
- 13: < @project.custom\_values.each do |custom\_value| >
- 14: < if !custom\_value.value.empty? && !custom\_value.custom\_field.hide? >
- 15: <li> <= custom\_value.custom\_field.name%>: <%=h show\_value(custom\_valu

e) ></li>

- 16: < end >
- 17: < end %>

vendor/rails/activerecord/lib/active\_record/attribute\_methods.rb:251:in `met hod\_missing'

 vendor/rails/activerecord/lib/active\_record/associations/association\_proxy.r b:173:in `send'

 vendor/rails/activerecord/lib/active\_record/associations/association\_proxy.r b:173:in `method\_missing'

app/views/projects/show.rhtml:14:in `\_run\_erb\_47app47views47projects47show46

 vendor/rails/activerecord/lib/active\_record/associations/association\_collect ion.rb:277:in `method\_missing' vendor/rails/activerecord/lib/active\_record/associations/association\_proxy.r b:171:in `method\_missing' vendor/rails/activerecord/lib/active\_record/associations/association\_proxy.r b:171:in `each' vendor/rails/activerecord/lib/active\_record/associations/association\_proxy.r b:171:in `send' vendor/rails/activerecord/lib/active\_record/associations/association\_proxy.r b:171:in `method\_missing' vendor/rails/activerecord/lib/active\_record/associations/association\_collect ion.rb:277:in `method\_missing' app/views/projects/show.rhtml:13:in `\_run\_erb\_47app47views47projects47show46 rhtml' vendor/rails/actionpack/lib/action\_view/base.rb:342:in `send' vendor/rails/actionpack/lib/action\_view/base.rb:342:in `execute' vendor/rails/actionpack/lib/action\_view/template\_handlers/compilable.rb:29:i n `send' vendor/rails/actionpack/lib/action\_view/template\_handlers/compilable.rb:29:i n `render' vendor/rails/actionpack/lib/action\_view/template.rb:35:in `render' vendor/rails/actionpack/lib/action\_view/template.rb:22:in `render\_template' vendor/rails/actionpack/lib/action\_view/base.rb:248:in `render\_file' vendor/rails/actionpack/lib/action\_controller/base.rb:1112:in `render\_for\_fi  $l \in I$  vendor/rails/actionpack/lib/action\_controller/base.rb:845:in `render\_with\_no \_layout' vendor/rails/actionpack/lib/action\_controller/layout.rb:251:in `render\_witho ut\_benchmark' vendor/rails/actionpack/lib/action\_controller/benchmarking.rb:51:in `render' vendor/rails/activesupport/lib/active\_support/core\_ext/benchmark.rb:8:in `re altime' vendor/rails/actionpack/lib/action\_controller/benchmarking.rb:51:in `render' vendor/rails/actionpack/lib/action\_controller/base.rb:1161:in `default\_rende r' vendor/rails/actionpack/lib/action\_controller/base.rb:1167:in `perform\_actio n without filters' vendor/rails/actionpack/lib/action\_controller/filters.rb:579:in `call\_filter s' vendor/rails/actionpack/lib/action\_controller/filters.rb:572:in `perform\_act ion\_without\_benchmark' vendor/rails/actionpack/lib/action\_controller/benchmarking.rb:68:in `perform \_action\_without\_rescue' F:/backup/3\_redmine/InstantRails/ruby/lib/ruby/1.8/benchmark.rb:293:in `meas ure' vendor/rails/actionpack/lib/action\_controller/benchmarking.rb:68:in `perform action without rescue' vendor/rails/actionpack/lib/action\_controller/rescue.rb:201:in `perform\_acti on without caching' vendor/rails/actionpack/lib/action\_controller/caching/sql\_cache.rb:13:in `pe rform\_action' vendor/rails/activerecord/lib/active\_record/connection\_adapters/abstract/que ry\_cache.rb:33:in `cache' vendor/rails/activerecord/lib/active\_record/query\_cache.rb:8:in `cache' vendor/rails/actionpack/lib/action\_controller/caching/sql\_cache.rb:12:in `pe rform\_action' vendor/rails/actionpack/lib/action\_controller/base.rb:529:in `send' vendor/rails/actionpack/lib/action\_controller/base.rb:529:in `process\_withou t\_filters' vendor/rails/actionpack/lib/action\_controller/filters.rb:568:in `process\_wit hout session management support' vendor/rails/actionpack/lib/action\_controller/session\_management.rb:130:in ` process' vendor/rails/actionpack/lib/action\_controller/base.rb:389:in `process' vendor/rails/actionpack/lib/action\_controller/dispatcher.rb:149:in `handle\_r equest' vendor/rails/actionpack/lib/action\_controller/dispatcher.rb:107:in `dispatch ' vendor/rails/actionpack/lib/action\_controller/dispatcher.rb:104:in `synchron  $i \times \alpha'$ vendor/rails/actionpack/lib/action\_controller/dispatcher.rb:104:in `dispatch

rhtml'

```
    vendor/rails/actionpack/lib/action_controller/dispatcher.rb:120:in `dispatch
_cgi'
        vendor/rails/actionpack/lib/action_controller/dispatcher.rb:35:in `dispatch'
F:/backup/3_redmine/InstantRails/ruby/lib/ruby/gems/1.8/gems/mongrel-1.1.5-x
86-mswin32-60/lib/mongrel/rails.rb:76:in `process'
        F:/backup/3_redmine/InstantRails/ruby/lib/ruby/gems/1.8/gems/mongrel-1.1.5-x
86-mswin32-60/lib/mongrel/rails.rb:74:in `synchronize'
        F:/backup/3_redmine/InstantRails/ruby/lib/ruby/gems/1.8/gems/mongrel-1.1.5-x
86-mswin32-60/lib/mongrel/rails.rb:74:in `process'
        F:/backup/3_redmine/InstantRails/ruby/lib/ruby/gems/1.8/gems/mongrel-1.1.5-x
86-mswin32-60/lib/mongrel.rb:159:in `process_client'
        F:/backup/3_redmine/InstantRails/ruby/lib/ruby/gems/1.8/gems/mongrel-1.1.5-x
86-mswin32-60/lib/mongrel.rb:158:in `each'
        F:/backup/3_redmine/InstantRails/ruby/lib/ruby/gems/1.8/gems/mongrel-1.1.5-x
86-mswin32-60/lib/mongrel.rb:158:in `process_client'
        F:/backup/3_redmine/InstantRails/ruby/lib/ruby/gems/1.8/gems/mongrel-1.1.5-x
86-mswin32-60/lib/mongrel.rb:285:in `run'
        F:/backup/3_redmine/InstantRails/ruby/lib/ruby/gems/1.8/gems/mongrel-1.1.5-x
86-mswin32-60/lib/mongrel.rb:285:in `initialize'
        F:/backup/3_redmine/InstantRails/ruby/lib/ruby/gems/1.8/gems/mongrel-1.1.5-x
86-mswin32-60/lib/mongrel.rb:285:in `new'
        F:/backup/3_redmine/InstantRails/ruby/lib/ruby/gems/1.8/gems/mongrel-1.1.5-x
86-mswin32-60/lib/mongrel.rb:285:in `run'
        F:/backup/3_redmine/InstantRails/ruby/lib/ruby/gems/1.8/gems/mongrel-1.1.5-x
86-mswin32-60/lib/mongrel.rb:268:in `initialize'
        F:/backup/3_redmine/InstantRails/ruby/lib/ruby/gems/1.8/gems/mongrel-1.1.5-x
86-mswin32-60/lib/mongrel.rb:268:in `new'
        F:/backup/3_redmine/InstantRails/ruby/lib/ruby/gems/1.8/gems/mongrel-1.1.5-x
86-mswin32-60/lib/mongrel.rb:268:in `run'
        F:/backup/3_redmine/InstantRails/ruby/lib/ruby/gems/1.8/gems/mongrel-1.1.5-x
86-mswin32-60/lib/mongrel/configurator.rb:282:in `run'
        F:/backup/3_redmine/InstantRails/ruby/lib/ruby/gems/1.8/gems/mongrel-1.1.5-x
86-mswin32-60/lib/mongrel/configurator.rb:281:in `each'
        F:/backup/3_redmine/InstantRails/ruby/lib/ruby/gems/1.8/gems/mongrel-1.1.5-x
86-mswin32-60/lib/mongrel/configurator.rb:281:in `run'
        F:/backup/3_redmine/InstantRails/ruby/lib/ruby/gems/1.8/gems/mongrel-1.1.5-x
86-mswin32-60/bin/mongrel_rails:128:in `run'
        F:/backup/3_redmine/InstantRails/ruby/lib/ruby/gems/1.8/gems/mongrel-1.1.5-x
86-mswin32-60/lib/mongrel/command.rb:212:in `run'
        F:/backup/3_redmine/InstantRails/ruby/lib/ruby/gems/1.8/gems/mongrel-1.1.5-x
86-mswin32-60/bin/mongrel_rails:281
        vendor/rails/activesupport/lib/active_support/dependencies.rb:503:in `load'
        vendor/rails/activesupport/lib/active_support/dependencies.rb:503:in `load'
        vendor/rails/activesupport/lib/active_support/dependencies.rb:355:in `new_co
nstants_in'
        vendor/rails/activesupport/lib/active_support/dependencies.rb:503:in `load'
        vendor/rails/railties/lib/commands/servers/mongrel.rb:64
        F:/backup/3_redmine/InstantRails/ruby/lib/ruby/site_ruby/1.8/rubygems/custom
_require.rb:31:in `gem_original_require'
        F:/backup/3_redmine/InstantRails/ruby/lib/ruby/site_ruby/1.8/rubygems/custom
_require.rb:31:in `require'
        vendor/rails/activesupport/lib/active_support/dependencies.rb:510:in `requir
e'
        vendor/rails/activesupport/lib/active_support/dependencies.rb:355:in `new_co
nstants_in'
        vendor/rails/activesupport/lib/active_support/dependencies.rb:510:in `requir
e'
        vendor/rails/railties/lib/commands/server.rb:39
        F:/backup/3_redmine/InstantRails/ruby/lib/ruby/site_ruby/1.8/rubygems/custom
_require.rb:31:in `gem_original_require'
        F:/backup/3_redmine/InstantRails/ruby/lib/ruby/site_ruby/1.8/rubygems/custom
_require.rb:31:in `require'
       script/server:3
```
#### Rendering F:/backup/3\_redmine/InstantRails/rails\_apps/redmine084/public/500.html (500 Internal Server Error)

what am i forgot ?? Thanks

#### **#9 - 2009-08-10 07:39 - hanjiang zheng**

sorry my Redmine Version is 0.8.4

### **#10 - 2009-08-13 23:11 - Mischa The Evil**

hanjiang zheng wrote:

1.i can not find file "096\_add\_custom\_field\_hide.rb" only find file "096\_add\_custom\_field\_hide.rb"

I think you meant to say that you've found the file: 096\_add\_commit\_access\_permission.rb ?? :)

hanjiang zheng wrote:

2. i change "096\_add\_custom\_field\_hide.rb" like "096\_add\_custom\_field\_hide.rb"

Change that to 102\_add\_custom\_field\_hide.rb, followed by a db-migration (by running the command "rake db:migrate RAILS\_ENV="production"" under the Redmine root directory) and your problem will be solved I guess... Though maybe a restart of Redmine is required... :S

Kind regards,

Mischa.

# **#11 - 2009-11-05 18:06 - Nanda P**

Any idea, when this patch will be updated into trunk?

#### **#12 - 2010-03-01 23:15 - Jan from Planio www.plan.io**

i've had the same issue and wasn't aware of this thread. here's my take on this (only concept, no implementation, though)  $\frac{\#4298}{\#298}$  $\frac{\#4298}{\#298}$  $\frac{\#4298}{\#298}$ 

## **#13 - 2010-07-05 07:33 - Billy T**

Please add this patch to the trunk

Thank you

## **#14 - 2010-07-12 11:32 - Billy T**

## path for trunk is rejected by redmine

```
 patch -p0 < add_project-custom-field_hide-r2641.patch
(Stripping trailing CRs from patch.)
patching file app/views/custom_fields/_form.rhtml
Hunk #1 succeeded at 94 with fuzz 2 (offset 4 lines).
(Stripping trailing CRs from patch.)
patching file app/views/custom_fields/index.rhtml
Hunk #1 FAILED at 20.
Hunk #2 FAILED at 33.
2 out of 2 hunks FAILED -- saving rejects to file app/views/custom_fields/index.rhtml.rej
(Stripping trailing CRs from patch.)
patching file app/views/projects/show.rhtml
Hunk #1 FAILED at 9.
1 out of 1 hunk FAILED -- saving rejects to file app/views/projects/show.rhtml.rej
(Stripping trailing CRs from patch.)
patching file config/locales/en.yml
Hunk #1 FAILED at 242.
1 out of 1 hunk FAILED -- saving rejects to file config/locales/en.yml.rej
(Stripping trailing CRs from patch.)
patching file db/migrate/20090329181700_add_custom_field_hide.rb
```
#### **#15 - 2010-10-25 17:00 - Eric Davis**

*- Assignee deleted (Eric Davis)*

## **#16 - 2010-11-07 15:14 - Jean-Philippe Lang**

*- Status changed from 7 to Closed*

Feature was added in [r4382.](https://www.redmine.org/projects/redmine/repository/svn/revisions/4382)

#### **#17 - 2010-11-14 06:30 - Mischa The Evil**

Jean-Philippe Lang wrote:

Feature was added in [r4382.](https://www.redmine.org/projects/redmine/repository/svn/revisions/4382)

# **#18 - 2013-10-01 15:58 - Toshi MARUYAMA**

*- Related to Feature #1738: Add a "Visible" flag to project/user custom fields added*

# **Files**

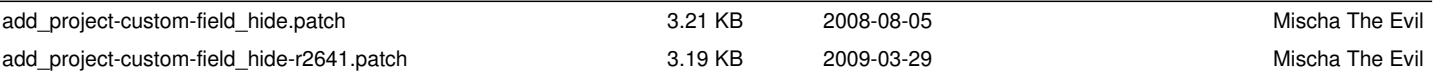